## **Principales commandes utiles à la réalisation d'un programme : Casio**

#### **Pour écrire, modifier ou exécuter un programme**

Dans MENU choisir le menu « PRGM » puis choisir avec les touche F1 à F6 soit le nom d'un programme, puis EXE pour l'exécuter, soit NEW pour créer un nouveau programme, soit EDIT pour modifier le contenu d'un programme existant

### **Pour saisir les entrées du programme**

Appuyer sur SHIFT puis **VARS** on voit alors apparaître diverses commandes dont **17** (éventuellement après avoir appuyé sur une flèche pour faire défiler les commandes proposées)

Il suffit alors, pour saisir une variable appelée A d'entrer

## **Pour que le programme affiche un nombre**

Il suffit de mettre après le nombre dont on souhaite l'affichage le symbole  $\mathbb{Z}$  que l'on trouve à l'écran **VARS** en faisant SHIFT puis

Rq: En principe les Casio affichent le dernier nombre du programme, il est donc inutile d'en demander l'affichage ou alors celui-ci apparaitra deux fois si on a demandé son affichage.

#### **Pour écrire une condition avec « Si... alors... sinon...»**

On trouve les commandes en appuyant sur SHIFT puis VARS puis à l'écran **CON.** On obtient alors

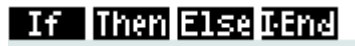

PRGM

à savoir « si; alors; sinon; fin de si » la dernière instruction I-End étant à écrire à la fin de la boucle conditionnelle constituée de

« si *condition* alors *instruction* sinon *instruction* I-End »

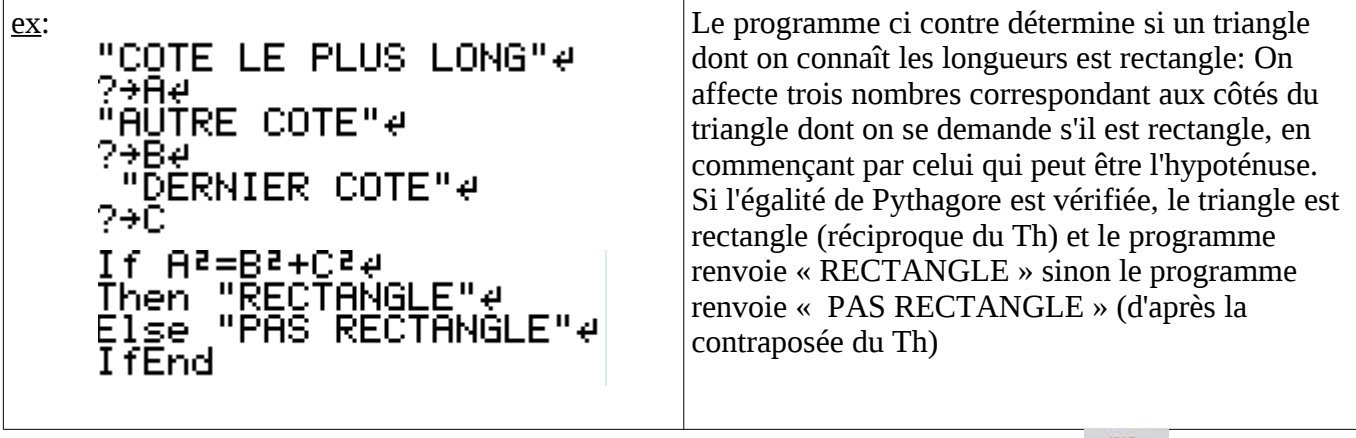

Rq: En cas d'erreur, pour ne pas tout retaper, on peut utiliser « insérer »: SHIFT puis DEL, pour entrer

du texte, on peut bloquer le clavier en mode texte en faisant SHIFT puis ALPHA, en cas d'erreur, (*syntax error*) en appuyant sur la flèche de gauche on retourne dans le programme et le curseur se place au niveau de l'erreur

**Pour écrire une boucle avec « tant que ... alors... »**

On trouve les commandes en appuyant sur SHIFT puis <sup>VARS</sup> puis à l'écran **et de la** ensuite en faisant défiler les menus proposés on finit par obtenir à l'écran:

# Whie WEnd Do Lip-W

à savoir: While( tant que) While end (fin du tant que) Do (faire) Lap-While (qu'on n'utilisera pas) On entre en général :

 « tant que *condition* faire *instruction(s)* fin du tant que) » mais on peut remplacer le « faire » par un simple retour à la ligne.

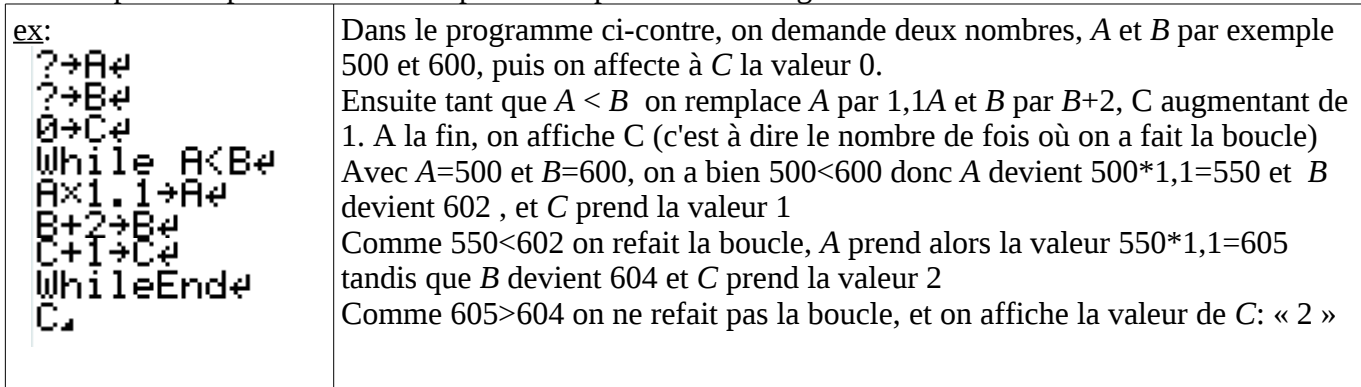

## **Pour écrire une boucle avec « pour... de...à... »**

On trouve les commandes en appuyant sur SHIFT puis vars puis à l'écran **et de la** ensuite en faisant défiler les menus proposés on finit par obtenir à l'écran:

# **For To Step Next**

PRGM

à savoir «*for = pour* » « *to= jusqu'à* (dans ce cas) » « *step = pas* (au sens de pas à pas)*»* et « *next = suivant »*

On entre en général: « Pour *une variable* de *une valeur entière* jusqu'à *une valeur entière liste d'instructions*

Suivant »

En fait la syntaxe du début est un peu plus compliquée car le « de » est remplacé par la flèche

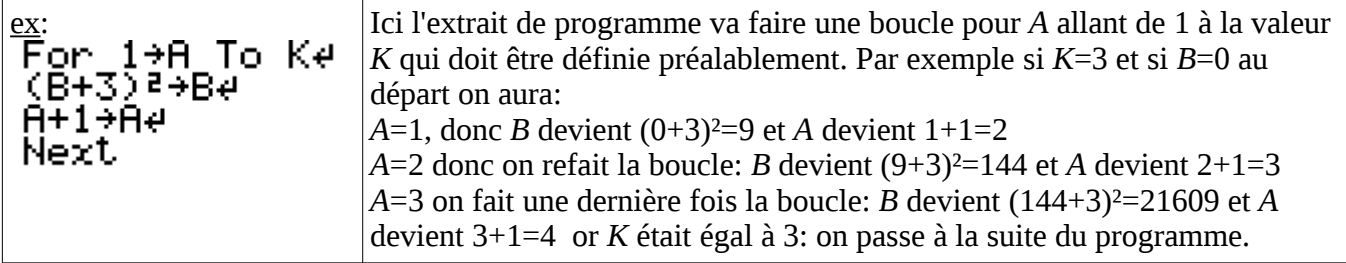

Rq: « step » sert lorsqu'on ne veut pas que la valeur augmente de 1 en 1 mais par exemple de 2 en 2, ou de 0,5 en 0,5...

**SPACE** 

# **Pour trouver les symboles > <, = ...**

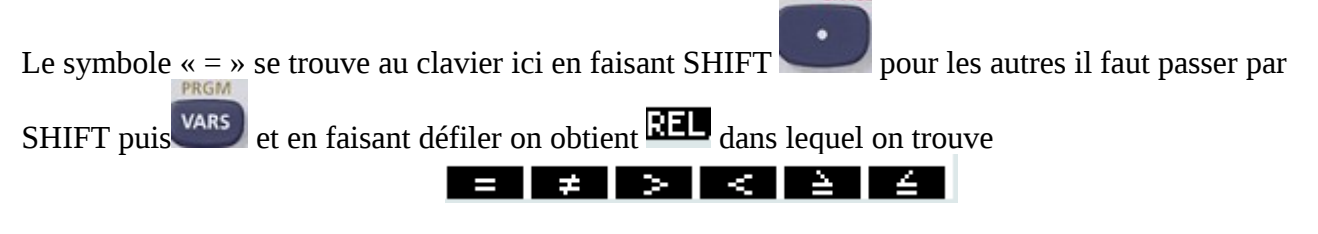

# **Pour trouver les liens logiques: et, ou, contraire**

Appuyer sur puis faire défiler les menus pour obtenir dans lequel on trouve *or, and , not*.